Version 1.0<br>Aktualisiert 26.07.2022 Aktualisiert<br><sup>Autor</sup>

Dokumentname Neue Funktionen Version 21.1 Andreas Kürsteiner

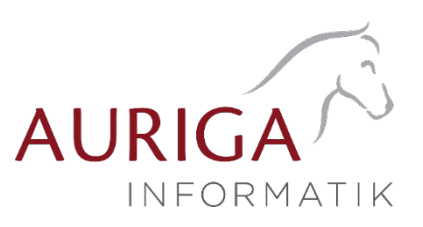

# Neue Funktionen und Änderungen der Version 21.1

Ausführliche Beschreibungen unter [https://auriga.ch/downloads.html.](https://auriga.ch/downloads.html)

# Technologische Änderungen ab Version 21.1

# Version 21.1:

# • Änderung Systemvoraussetzungen

Mit der Version 21.1 werden die Betriebssysteme Windows 8 und Windows 10 vor Version 1607 nicht mehr unterstützt. Als neue Mindestversion gelten für Client Betriebssysteme Windows 8.1 und Windows 10 1607. Im vollständigen Setup mit SQL-Server kann ab sofort der Microsoft SQL-Server 2019 ausgewählt werden. Die Installation dieses SQL-Servers ist auf 32 Bit Systemen nicht möglich. Das Microsoft .NET Framework wird automatisch vom Setup auf die neue Mindestversion 4.8 aktualisiert.

# • SelectLine MDE

Mit der Version 21.1 wurde die Angular Version von SelectLine MDE von Version 7 auf Version 11 aktualisiert. Damit einhergehend erfolgte ein Wechsel von Bootstrap 3.4 auf Bootstrap 4.6. Diese Schritte waren notwendig, um die Anwendung punkto Erweiterbarkeit und Sicherheit weiterhin auf einem aktuellen Stand zu halten.

### • Tabellenstruktur-Änderungen «Produktionsschritt»

Für das neue Feature der Produktion «Aufgelöste Fertigungslisten» wurde in der Tabelle 'PRODUKTIONSSCHRITT' der SchrittTyp erweitert ('L' – Auflösung) und neue Spalten hinzugefügt (UebergeordnetID, AufloesungFertArtikelID, BedarfFaktor). Ein Produktionsschritt des Schrittypen 'L' kennzeichnet eine Auflösung und dient als Container für die importierten Schritte der Ursprungsliste. Das Feld 'AufloesungFertArtikelID' verweist dabei auf die Spalte 'ID' des aufgelösten Fertigungsartikels in der gleichnamigen Tabelle. Das Feld 'UebergeordnetID ' ordnet die gesamte Liste der importierten Schritte dem Hauptschritt (Container) zu. Die Spalte 'BedarfFaktor' enthält einen Berechnungsfaktor, der der Kalkulation und Planung in der Produktionssteuerung zugrunde liegt, ähnlich dem 'MengenFaktor' in der Tabelle 'FERTIGUNGSAUFTRAG'.

# Highlights Funktionen Version 21.1

# Version 21.1:

- RMA für die Lieferantenseite
- Zuordnung von QR-Rechnungen an eine Eingangsrechnung
- Mobile Anwendungen: Beleg als PDF versenden, Preise ausblenden

Version 1.0<br>Aktualisiert 26.07.2022 Aktualisiert<br>Autor

Dokumentname Neue Funktionen Version 21.1 Andreas Kürsteiner

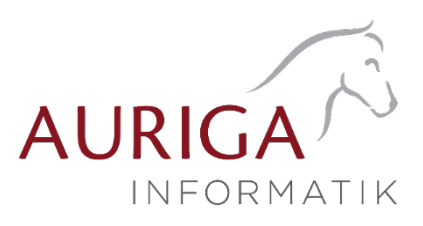

#### Detailbeschrieb Funktionen Version 21.1

# RMA für die Lieferantenseite

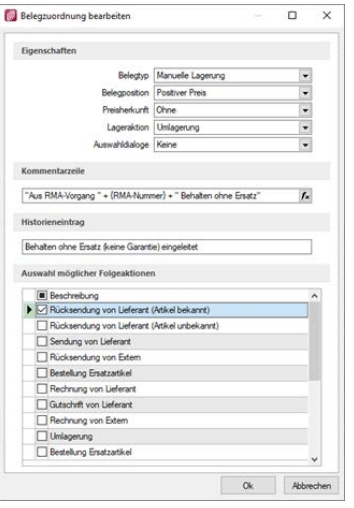

Neben der bereits vorhandenen RMA-Verwaltung, welche Ihnen in erster Linie dabei hilft, kundenseitige RMA-Prozesse abzubilden, wird eine lieferantenseitige RMA-Verwaltung eingeführt. Beide Seiten werden getrennt geführt und sind über die Ribbon-Bar aufrufbar.

Sie nehmen die Steuerung zentral und übersichtlich über das Tabellen- bzw. Kontextmenü im Bereich der «Positionsdetails» vor. Analog zum Kunden-RMA können Sie neue Positionen durch Belegimport oder manuelles Hinzufügen aufnehmen, bestehende Positionen entfernen oder bearbeiten. Letzteres erfolgt in einem separaten Dialog und kann über die Menüs oder via Doppelklick aufgerufen werden.

Zuordnung von QR-Rechnungen an eine Eingangsrechnung<br>Mit der Version 21.1 können QR-Rechnungen zu einer bestehenden Eingangsrechnung zugeordnet werden. Dazu nutzen Sie die Zusatzfunktionen und wählen QR-Rechnung einlesen, falls diese noch nicht bereits im SelectLine Auftrag erfasst wurde. Neu kann diese Funktion ebenfalls über die Tastenkombination [ALT] + Q geöffnet werden.

# Mobile Anwendungen: Beleg als PDF versenden, Preise ausblenden<br>Beleg als PDF versenden

Im SelectLine Mobile können Sie neu Belege als PDF erzeugen und per Mail versenden. Die Einstellungen dafür nehmen Sie unter «Einstellungen zum E-Mailversand» vor.

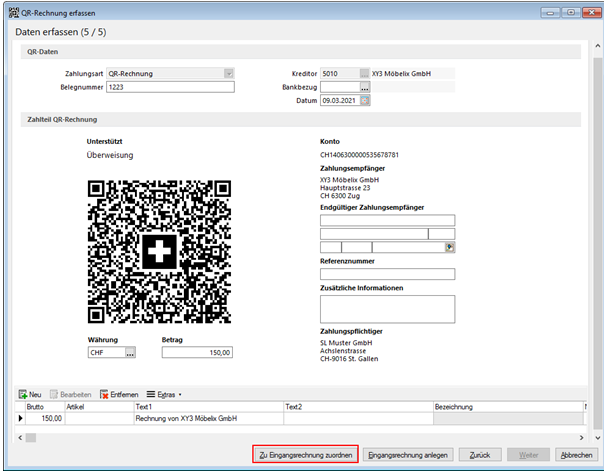

#### Preise ausblendend

In Mobile gibt es nun die Möglichkeit, Preise für Benutzer vollständig auszublenden. Es wurden neue Einstellungen geschaffen, um die Preise jetzt auch in der Belegerfassung und in der HTML Vorschau auszublenden. Benutzer, die nur mit Lieferscheinen arbeiten, können so nicht mehr die Preise der Artikel sehen, sollte dies aktiviert werden.

Weitere Details sowie ausführliche Beschreibung zur Version 21.1 finden Sie in Ihrem **MySelect**.

26.07.2022/ KU Änderungen und Irrtum sind vorbehalten.